# GoGear

SA2610

SA2611

SA2615

SA2616

SA2620

SA2621

SA2625

SA2626

SA2640

SA2641

SA2645

SA2646

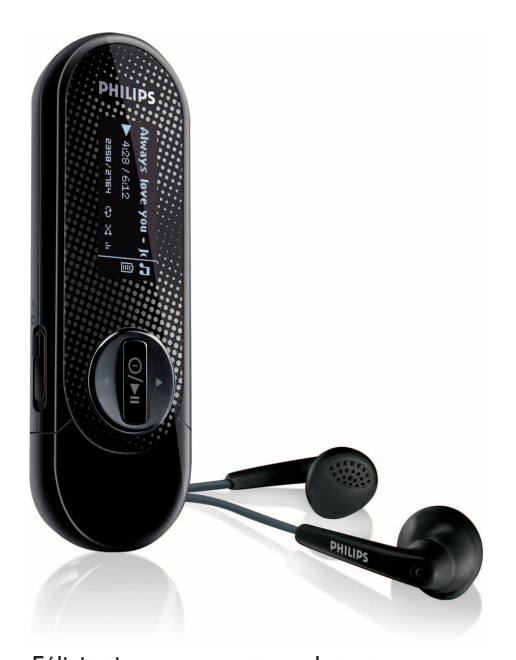

Félicitations pour votre achat et bienvenue sur le site Philips! Pour profiter pleinement de l'assistance Philips, enregistrez votre produit sur le site à l'adresse suivante: [www.philips.com/welcome](http://www.philips.com/welcome)

Lecteur audio

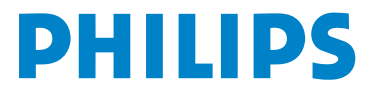

## Besoin d'aide?

Visitez notre page Web [www.philips.com/welcome](http://www.philips.com/welcome)

et accédez aux ressources mises à votre disposition, notamment les guides d'utilisateur, les didacticiels, les dernières mises à niveau logicielles et les réponses aux questions les plus fréquemment posées.

# Sommaire

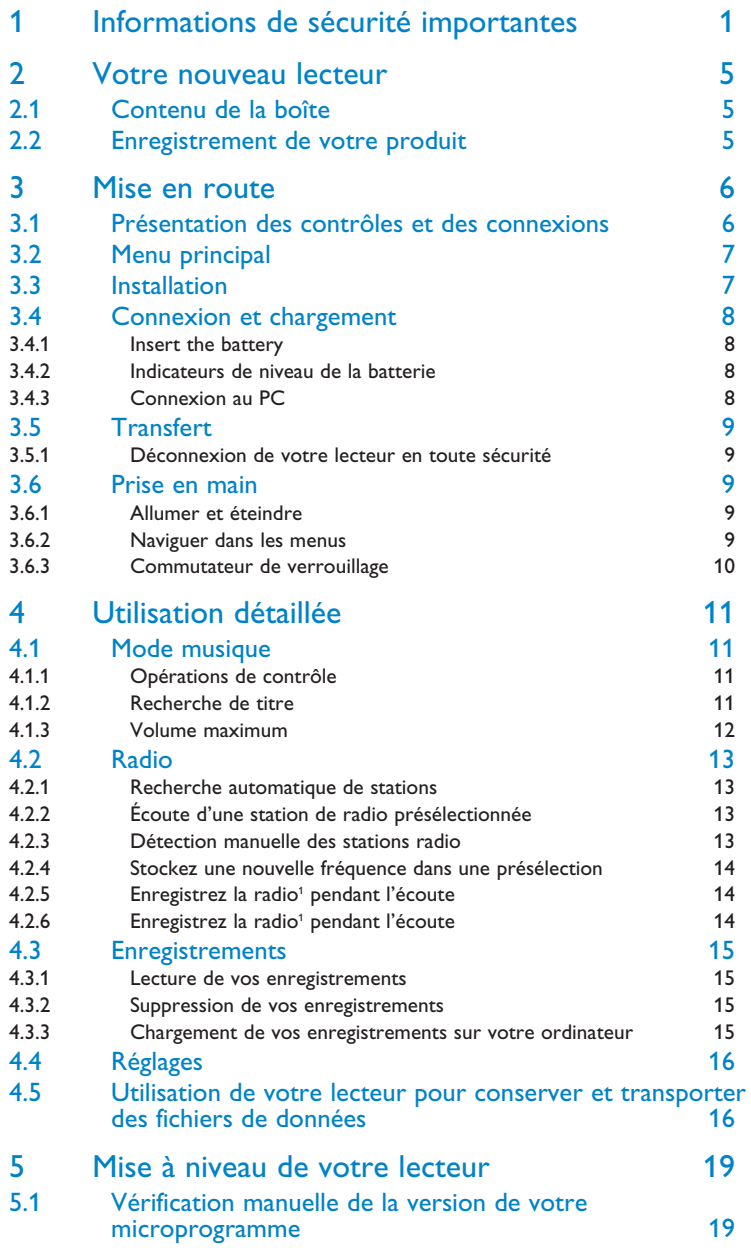

*<sup>1</sup> Enregistrez la radio: Cette fonction est uniquement disponible dans certaines régions.*

# Índice

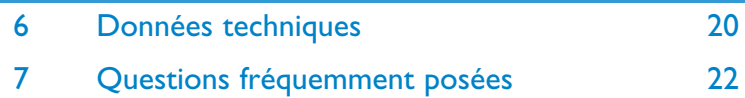

# <span id="page-4-0"></span>I Informations de sécurité importantes

# Maintenance générale

### **Pour éviter tout endommagement ou mauvais fonctionnement:**

- N'exposez pas l'appareil à une chaleur excessive causée par un appareil de chauffage ou le rayonnement direct du soleil.
- Évitez de faire tomber votre lecteur et de laisser tomber des objets sur le lecteur.
- N'éclaboussez par le lecteur, notamment au niveau des prises jack, sinon l'appareil risque d'être endommagé. Évitez toute infiltration d'eau dans la prise des écouteurs et dans le compartiment de la pile: vous risqueriez d'endommager sérieusement l'appareil.
- N'utilisez pas de produits contenant de l'alcool, de l'ammoniaque, du benzène ou tout autre agent abrasif, qui risquent d'endommager le boîtier du l'appareil.
- Les téléphones portables à proximité de l'appareil peuvent provoquer des interférences.
- Sauvegardez vos fichiers. Assurez-vous d'avoir conservé les fichiers originaux que vous avez téléchargés dans votre appareil. Philips décline toute responsabilité en cas de perte de contenu si le lecteur est endommagé ou si les données ne sont pas lisibles.
- Pour éviter tout problème, gérez vos fichiers (transfert, suppression, etc.) exclusivement à

# l'aide du logiciel audio fourni ! **Températures de fonctionnement et de stockage**

- Utilisez votre appareil dans un endroit où la température est toujours comprise entre 0 et 35ºC (32 - 95ºF).
- Entreposez votre appareil dans un endroit où la température est toujours comprise entre 20 et 45ºC (-4 - 113ºF).
- L'autonomie de la batterie peut être plus courte dans des conditions de basses

# températures. **Pièces et accessoires de rechange**

Visitez la page [www.philips.com/support](http://www.philips.com/support) pour commander des pièces et accessoires de rechange.

# Sécurité d'écoute

#### **Écoutez à un volume modéré.**

• L'utilisation du casque à fort volume peut endommager votre audition. La puissance du son que peut produire cet équipement peut entraîner une perte d'audition chez une personne normale, même si celle-ci y est exposée pendant moins d'une minute. La puissance élevée est disponible pour les personnes ayant déjà subi une perte partielle de leur audition.

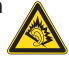

• Le son peut tromper. Avec le temps, votre "niveau confortable" d'écoute s'adapte à des volumes plus élevés. Par conséquent, après une écoute prolongée, ce qui semble être un volume "normal" peut en fait être un volume élevé pouvant causer des dommages à votre audition. Afin de vous protéger de ceci, réglez le volume à un niveau sûr avant que votre

#### Pour déterminer un niveau de volume sûr :

- Réglez le volume à une faible valeur.
- Augmentez progressivement le volume jusqu'à ce que vous puissiez entendre le son confortablement et clairement, sans distorsion.

#### **Écoutez pendant des périodes raisonnables :**

- Une exposition prolongée au son, même à un niveau normalement "sûr", peut aussi entraîner une perte d'audition.
- Assurez-vous d'utiliser votre équipement de façon raisonnable et faites des pauses appropriées.

#### **Observez les recommandations suivantes lorsque vous utilisez votre casque.**

- Écoutez à des niveaux de volume raisonnables et pendant des périodes raisonnables.
- Ne changez pas le réglage de votre volume alors que votre audition s'adapte.
- Ne réglez pas le volume à un niveau tel que vous ne puissiez plus entendre ce qui se passe autour de vous.
- Dans des situations pouvant présenter un danger, soyez prudent ou cessez temporairement d'utiliser l'équipement.
- N'utilisez pas le casque lorsque vous conduisez un véhicule à moteur, faites du vélo, de la planche à roulettes, etc.

### **Important (pour les modèles fournis avec des écouteurs) :**

Philips garantit que ses lecteurs audio sont conformes aux seuils de tolérance audio maximale définis par les organismes de régulation désignés uniquement lorsqu'ils sont utilisés avec les écouteurs d'origine fournis avec ces produits. Pour remplacer vos écouteurs, demandez à votre revendeur de commander un modèle identique à celui qui vous a été fourni initialement par Philips.

## Information sur le droit d'auteur

Tous les noms commerciaux auxquels il est fait référence sont les marques déposées de leur fabricant respectif.

La duplication non autorisée et la distribution d'enregistrement téléchargés depuis Internet ou copiés depuis des CD audio viole la loi sur le droit d'auteur et les traités internationaux.

Toute copie d'une oeuvre protégée par un droit d'auteur, ce incluant les programmes

informatiques, les enregistrements d'images et de sons, peut être une contrefaçon d'un droit d'auteur et constituer un délit. Cet appareil ne doit pas être utilisé à cette fin.

Le présent produit est protégé par des droits de propriété intellectuelle de Microsoft Corporation. L'utilisation ou la distribution d'une telle technologie hors de ce produit est interdite sans une autorisation de Microsoft ou d'une filiale agréée de Microsoft.

# Enregistrement d'informations

Philips n'a de cesse d'améliorer la qualité de votre produit Philips et d'en optimiser l'utilisation. Dans cette optique, certaines informations/données relatives à l'utilisation de l'appareil ont été enregistrées dans sa mémoire rémanente. Ces données permettent d'identifier et de détecter les défauts ou problèmes que l'utilisateur est susceptible de rencontrer en cours d'utilisation. Il s'agit notamment de la durée de lecture en mode musique et en mode tuner, ainsi que du nombre de fois que l'appareil s'est déchargé. Par contre, la mémoire ne contient aucune information sur le contenu de l'appareil, le support utilisé ou sur la source des téléchargements. Les données enregistrées dans l'appareil seront extraites et utilisées UNIQUEMENT si l'utilisateur le renvoie à un centre de réparation Philips et UNIQUEMENT en vue de détecter et de prévenir d'éventuels problèmes. Ces données seront mises à la disposition de l'utilisateur sur simple demande.

# Mise au rebut de votre ancien produit

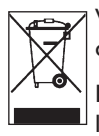

Votre produit a été conçu et fabriqué à l'aide de matériaux et composants de haute qualité, recyclables et réutilisables.

Le symbole de poubelle barrée sur un produit indique que ce dernier est conforme à  $^{\mathsf{L}}$  la directive européenne 2002/96/EC.

Veuillez vous renseigner sur les systèmes locaux de collecte des produits électriques ou électroniques.

Veillez à respecter les réglementations locales ; ne mettez pas au rebut vos anciens produits comme des déchets ménagers. La mise au rebut de votre ancien produit permet de protéger l'environnement et la santé.

La batterie rechargeable incluse contient des substances susceptibles de polluer l'environnement. Avant de jeter un appareil, apportez-le à un centre de collecte agréé pour enlever la batterie. Les batteries doivent être éliminées auprès d'un centre de collecte agréé.

# Modifications

Les modifications non autorisées par le fabricant peuvent annuler le droit des utilisateurs à utiliser cet appareil.

# Avis pour les États-Unis

#### Remarque:

Cet équipement a été testé et s'est avéré conforme aux limites définies dans l'article 15 du règlement FCC pour un équipement numérique de classe B. Ces limites ont été déterminées de manière à assurer une protection raisonnable contre les interférences nuisibles

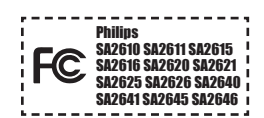

dans une installation collective. Cet équipement génère, utilise et peut émettre des énergies de fréquence radio, et, s'il n'est pas installé et utilisé conformément au guide d'utilisateur, perturber les communications radio.

Attention: aucune guarantie n'assure l'absence de toute interférence da ns une installation privée. Si cet équipement s'avère perturber la bonne réception de la radio ou de la télévision, ce qui peut facilement être vérifié en allumant puis éteignant l'équipement, nous encourageons l'utilisateur à essayer d'éliminer ces interférences à l'aide des conseils suivants:

- déplacer l'antenne de réception,
- augmenter la distance séparant l'équipement du récepteur,
- brancher l'équipement à une prise placée sur une autre ligne électrique que celle utilisée pour le récepteur,
- demander l'aide d'un revendeur ou d'un technicien radio/télévision expérimenté.

# Avis pour le Canada

Cet appareil numérique de classe B est conforme à la norme ICES-003 du Canada.

Il est conforme à la règlementation FCC, article 15, et à la norme 21 CFR 1040.10. Son utilisation est sujette aux deux conditions suivantes:

- Cet appareil ne doit provoquer aucune interférence nuisible.
- Cet appareil doit accepter toutes les interférences reçues, y compris celles susceptibles d'entraver son bon fonctionnement.

# Avis pour l'Union europénne

Ce produit est conforme aux normes d'interférence radio de l'Union européenne.

# <span id="page-8-0"></span>2 Votre nouveau lecteur

Avec le lecteur que vous venez d'acheter, vous pouvez :

- lire les formats MP3 et WMA,
- écouter la radio FM,
- $\bullet$  enregistrez la radio FM',
- enregistrer avec le micro intégré.

## 2.1 Contenu de la boîte

Le lecteur vous est livré avec les accessoires suivants :

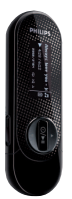

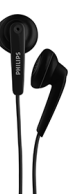

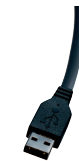

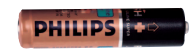

Lecteur Écouteurs Câble USB Pile AAA

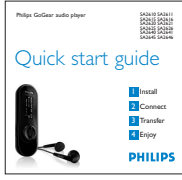

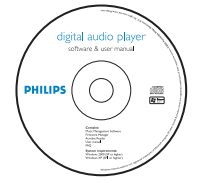

Guide de démarrage rapide

CD-ROM contenant Gestionnaire de périphérique Philips, manuel d'utilisateur et FAQ

# 2.2 Enregistrement de votre produit

Nous vous recommandons fortement d'enregistrer votre produit afin de pouvoir bénéficier des mises à niveau gratuites. Pour enregistrer votre produit, remplissez le formulaire de la page [www.philips.com/welcome](http://www.philips.com/welcome) et nous vous informerons des nouvelles mises à jour dès qu'elles seront disponibles.

# <span id="page-9-0"></span>3 Mise en route

# <span id="page-9-1"></span>3.1 Présentation des contrôles et des connexions

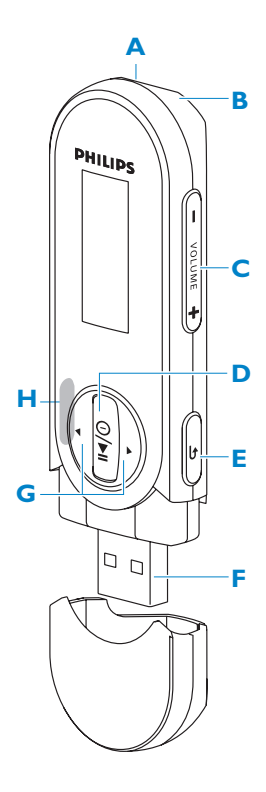

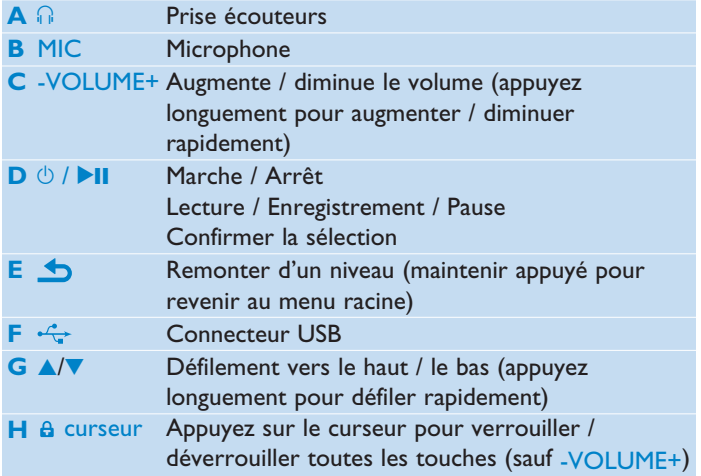

# <span id="page-10-0"></span>3.2 Menu principal

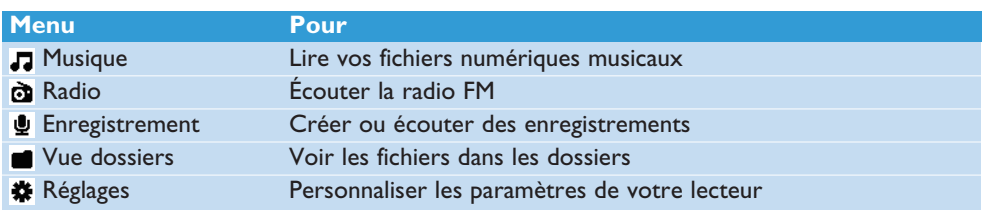

# 3.3 Installation

**Important:** installez le logiciel fourni sur votre CD pour transférer votre musique et vos vidéos.

Configuration système minimale requise :

- Windows 2000, XP ou Vista
- Processeur Pentium III, 800 MHz ou supérieure
- 128 Mo de RAM
- 500 Mo d'espace libre sur le disque dur
- Une connexion Internet (recommandé)
- Microsoft Internet Explorer 6.0 ou supérieur
- Port USB
- **1** Insérez le CD fourni avec votre produit dans le lecteur de CD ROM de votre PC.
- **2** Suivez les instructions sur l'écran pour terminer l'installation du **Gestionnaire de périphériques Philips**.
- **3** Si le programme d'installation ne démarre pas automatiquement, naviguez dans le CD avec **Explorateur Windows** et double-cliquez sur le fichier avec l'extension .exe.

Vous avez perdu votre CD ? Ne vous inquiétez pas, vous pouvez télécharger son contenu depuis la page Web [www.philips.com/support.](http://www.philips.com/support)

# <span id="page-11-0"></span>3.4 Connexion et chargement

### **3.4.1 Insertion de la batterie**

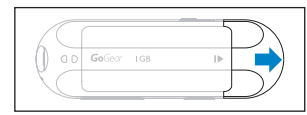

**1** Retirez le capuchon USB. **2** Glissez le couvercle du

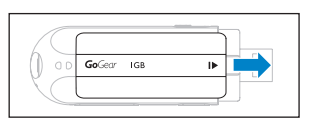

compartiment de batterie dans la direction indiquée par la flèche et dégagez-le complètement.

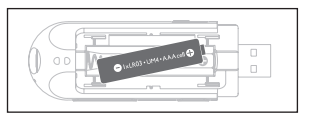

**3** Insérez la batterie AAA fournie dans le compartiment de batterie.

### **3.4.2 Indicateurs de niveau de la batterie**

Les niveaux approximatifs de chargement de votre batterie sont indiqués comme suit:

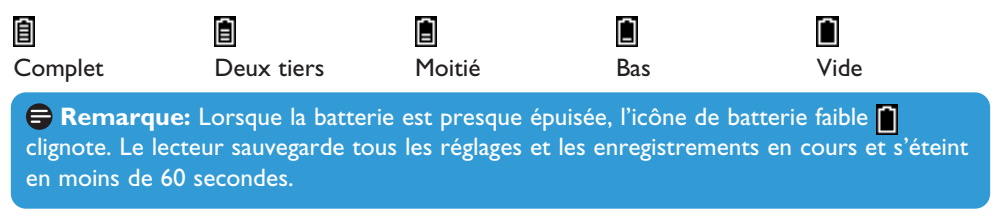

## **3.4.3 Connexion au PC**

Utilisez le câble USB fourni pour connecter le lecteur au PC.

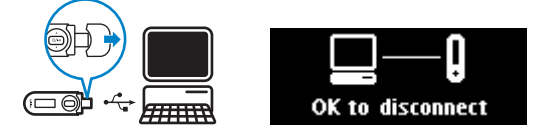

- **1** Enlevez la capuchon de l'USB.
- **2** Connectez le câble USB fourni au port USB à la base du lecteur et l'autre extrémité à votre PC.

<sup>2</sup> *Le nombre de cycles de charge des batteries est limité. La durée de vie de la batterie et le nombre de cycles de charge varient en fonction de l'utilisation et des réglages.*

# <span id="page-12-0"></span>3.5 Transfert

Votre lecteur est vu par **Explorateur Windows** comme un périphérique de stockage USB. Vous pouvez organiser les fichiers et transférer de la musique et des photos sur votre lecteur pendant la connexion USB.

- **1** Cliquez pour mettre en surbrillance un ou plusieurs fichiers à transférer entre le lecteur et l'ordinateur.
- **2** Utilisez le glisser/déposer pour terminer le transfert.

**Conseil:** pour transférer des CD de musique sur votre lecteur, utilisez un logiciel tel que Musicmatch Jukebox ou Lecteur Windows Media pour extraire les titres désirés et les convertir au format MP3 ou WMA. Copiez ensuite les fichiers obtenus sur votre lecteur audio numérique depuis Explorateur Windows. Ces deux logiciels sont gratuits et sont téléchargeables depuis l'internet.

### **3.5.1 Déconnexion de votre lecteur en toute sécurité**

- **1** Quittez l'application que vous utilisez avec votre lecteur.
- **2** Cliquez sur l'icône se dans la barre de tâches de votre PC pour déconnecter votre lecteur en toute sécurité.

## 3.6 Prise en main

### **3.6.1 Allumer et éteindre**

Pour allumer, appuyez sur  $\Diamond$  II jusqu'à l'apparition du logo Philips.

Pour éteindre, appuyez longuement sur  $\Diamond/\blacktriangleright\Box$  jusqu'à l'affichage de 'Au revoir'.

**<sup>8</sup> Conseil:** Votre lecteur s'éteint automatiquement en l'absence de toute opération et lecture de musique ou vidéo pendant 10 minutes.

### **3.6.2 Naviguer dans les menus**

Votre lecteur est équipé d'un système de navigation intuitif pour vous guider dans les réglages et opérations.

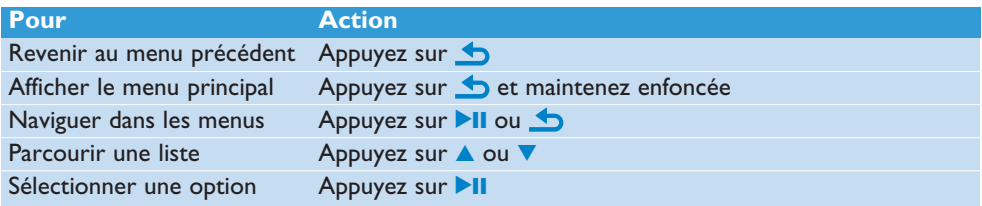

## <span id="page-13-0"></span>**3.6.3 Commutateur de verrouillage**

Le lecteur est équipé d'un curseur de verrouillage qui empêche toute utilisation accidentelle.

- **1** Pour verrouiller les touches pendant la lecture, faites glisser le curseur sur  $\theta$ .
	- *> Toutes les touches sauf -VOL+ sont verrouillées et l'écran affiche .*
- **2** Pour déverrouiller les touches, faites glisser le curseur sur  $\theta$ .

# <span id="page-14-0"></span>4 Utilisation détaillée

# 4.1 Mode musique (aussi mode de lecture des enregistrements)

Votre lecteur reconnaît les formats MP3 et WMA.

### **4.1.1 Opérations de contrôle**

Les options d'écoute suivantes sont disponibles sur votre lecteur:

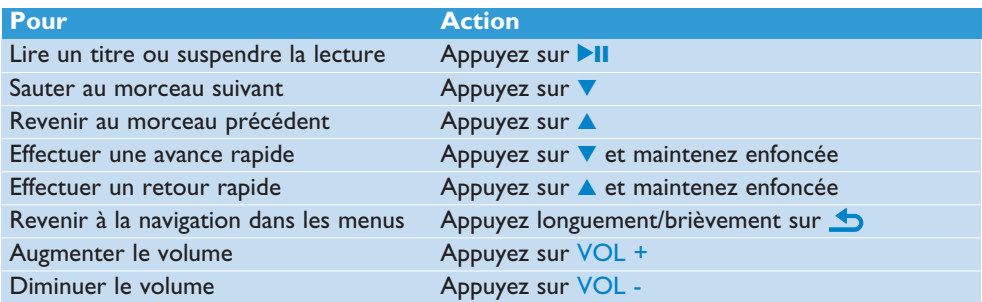

### **4.1.2 Recherche de titre**

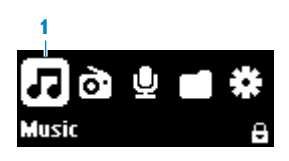

**1** Sélectionnez **d** dans le menu principal pour passer en mode musique. Les options suivantes sont disponibles sur votre lecteur:

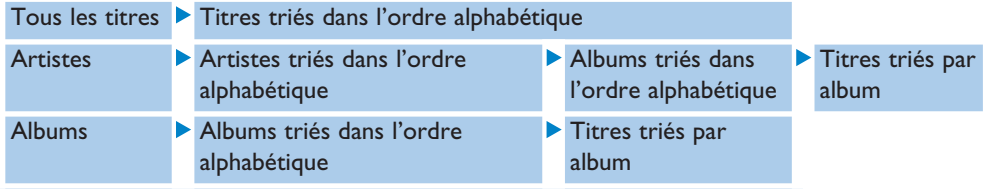

- **2** Appuyez sur ▲ ou ▼ pour parcourir la liste.
- **3** Appuyez sur **>II** pour sélectionner ou appuyez sur **b** pour revenir au niveau précédent.
- **4** Appuyez sur **II** pour écouter.

**Remarque:** Ce lecteur ne peut pas lire les titres WMA sécurisés DRM (Digital Rights Management ou gestion des droits numériques) achetés sur l'Internet.

## <span id="page-15-0"></span>**4.1.3 Volume maximum**

L'écoute à fort volume pendant des périodes prolongées peut être néfaste pour l'auditeur. Vous pouvez régler le volume du lecteur selon vos préférences:

- **1** Dans le menu principal, sélectionnez **Réglages** > **Réglages du son** > **Volume maximum** > **Régler**.
- **2** Appuyez sur Vol- ou Vol+ pour régler le niveau.
- **3** Appuyez sur **>II** pour fixer ce niveau comme volume maximum.

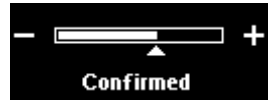

*> Quand vous fixez le volume maximum, vous ne pouvez plus dépasser ce niveau, même en appuyant sur la touche Vol+.*

Pour pouvoir augmenter le volume, réglez celui-ci au maximum ou désactivez la fonction en sélectionnant **Réglages** > **Réglages du son** > **Volume maximum** > **Désactiver**.

# <span id="page-16-0"></span>4.2 Radio

Sélectionnez  $\ddot{\bullet}$  dans le menu principal pour activer le mode radio.

### **Branchement des écouteurs**

Les écouteurs fournis servent d'antenne radio. Assurez-vous d'avoir correctement branché les écouteurs pour obtenir une bonne réception.

### **4.2.1 Recherche automatique de stations**

**Remarque:** La fonction de détection automatique annule les présélections existantes.

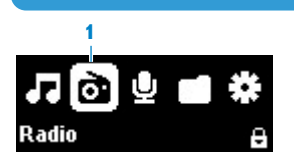

- **1** Dans le menu Radio, appuyez sur **c** pour sélectionner **Détection automatique**.
	- *> La radio détecte automatiquement les stations et stocke les fréquences dans les présélections. La radio dispose de 20 mémoires pour les présélections.*

Pour arrêter la détection automatique, appuyez sur b. Pour sortir du mode radio, appuyez longuement sur  $\bigtriangleup$ .

### **4.2.2 Écoute d'une station de radio présélectionnée**

- **1** Sélectionnez l'option **Présélections** du menu Radio .
- **2** Appuyez sur  $\triangle$  ou  $\nabla$  pour choisir une station présélectionnée, puis sur **>II** pour l'écouter.

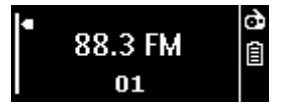

**3** Appuyez sur ▲ ou ▼ pour changer de présélection. Pour sortir du mode radio, appuyez longuement sur  $\bigcirc$ .

### **4.2.3 Détection manuelle des stations radio**

- **1** Dans le menu Radio, appuyez sur  $\vec{p}$  pour sélectionner **Détection manuelle**.
	- *> L'écran de lecture s'affiche.*
- **2** Appuyez brièvement sur  $\triangle$  ou  $\triangledown$  pour régler plus précisément la fréquence.
- **3** Appuyez longuement sur  $\triangle$  ou  $\triangledown$  pour trouver la station la plus puissante suivante. Pour sortir du mode radio, appuyez longuement sur  $\bigoplus$ .

### <span id="page-17-0"></span>**4.2.4 Stockez une nouvelle fréquence dans une présélection**

- **1** Réglez-vous sur la nouvelle station que vous voulez sauvegarder.
- **2** Appuyez sur **II** pour ouvrir l'écran des présélections.
- **3** Appuyez sur  $\triangle$  ou  $\nabla$  pour sélectionner, puis sur  $\triangleright$ II pour sauvegarder. Pour sortir du mode radio, appuyez longuement sur  $\bigoplus$ .

### **4.2.5 Enregistrez la radio<sup>1</sup> pendant l'écoute**

- **1** Pour démarrer l'enregistrement, appuyez longuement sur REC.
- **2** Pour arrêter l'enregistrement, appuyez sur **b**.
- **3** Pour sauvegarder l'enregistrement, appuyez sur **>II**. Pour annuler, appuyez sur  $\bigcirc$ . Pour sortir du mode radio, appuyez longuement sur  $\bigtriangleup$ .

### **4.2.6 Enregistrez la radio<sup>1</sup> sans l'écouter**

- 1 Dans le menu radio a, sélectionnez Démarrer l'enregistrement de la FM.
- **2** Appuyez sur  $\triangle$  /  $\nabla$  pour choisir la station FM.
- **3** Appuyez sur **2II** pour enregistrer. Appuyez sur **b** pour arrêter l'enregistrement.
- 4 Appuyez sur **>II** pour sauvegarder l'enregistrement.
- **5** Pour sortir du mode radio, appuyez longuement sur  $\triangle$ .

*<sup>1</sup> Enregistrez la radio: Cette fonction est uniquement disponible dans certaines régions.*

# <span id="page-18-0"></span>4.3 Enregistrements

Le lecteur vous permet d'enregistrer des sons. La section **[Vue d'ensemble des](#page-9-1) [commandes et connexions](#page-9-1)** vous indique l'emplacement du micro.

1 Dans le menu principal, sélectionnez  $\mathbf{L} > \mathbf{D}$ émarrage de l'enregistrement vocal.

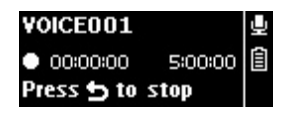

- *> Le lecteur enregistre et l'écran d'enregistrement s'affiche.*
- 2 Appuyez sur **II** pour marquer une pause dans l'enregistrement.
- **3** Appuyez sur **b** pour arrêter l'enregistrement et le sauvegarder.
	- *> Votre enregistrement est sauvegardé sur le lecteur. (Format du nom du fichier : VOICEXXX.WAV, XXX étant le numéro automatiquement généré de l'enregistrement.*
- **4** Vous pouvez trouver ce fichier sous > **Bibliothèque des enregistrements** > **Voix**.

**Remarque:** Pour enregistrer la radio FM, voyez la section **Radio**.

### **4.3.1 Lecture de vos enregistrements**

Dans le menu principal, sélectionnez > **Bibliothèque des enregistrements** > **Voix** ou **Radio FM**<sup>1</sup> .

- **1** Sélectionnez l'enregistrement que vous voulez écouter.
- **2** Appuyez sur **II** pour confirmer.

### **4.3.2 Suppression de vos enregistrements**

Supprimez les enregistrements depuis l'ordinateur.

- **1** Connectez le lecteur à l'ordinateur.
- **2** Sélectionnez le lecteur dans **Explorateur Windows**.
- **3** Sélectionnez **Enregistrements** > **Voix** ou **Radio FM**<sup>1</sup> .
- **4** Sélectionnez les fichiers que vous voulez supprimer et cliquez sur **Supprimer** sur l'ordinateur.

### **4.3.3 Chargement de vos enregistrements sur votre ordinateur**

- **1** Connectez votre lecteur à votre ordinateur.
- **2** Sélectionnez le lecteur dans **Explorateur Windows**.
- **3** Sélectionnez **Enregistrements** > **Voix** ou **Radio FM**<sup>1</sup> .
- **4** Copiez et collez les enregistrements dans le dossier que vous désirez sur votre ordinateur.
- *<sup>1</sup> Cette fonction est uniquement disponible dans certaines régions.*

# <span id="page-19-0"></span>4.4 Réglages

Vous pouvez personnaliser les réglages de votre lecteur selon vos besoins.

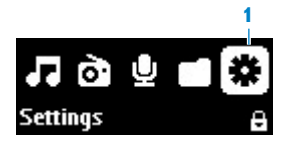

- 1 Appuyez sur **b** et sélectionnez **\***.
- **2** Appuyez sur ▲ ou ▼ pour sélectionner une option.
- **3** Appuyez sur **2II** pour passer au niveau suivant ou sur **p**our revenir au niveau précédent.
- **4** Appuyez sur **>II** pour confirmer votre sélection.
- **5** Appuyez sur **b** pour quitter le menu **Réglages**.

Le menu Réglages vous donne accès aux options suivantes:

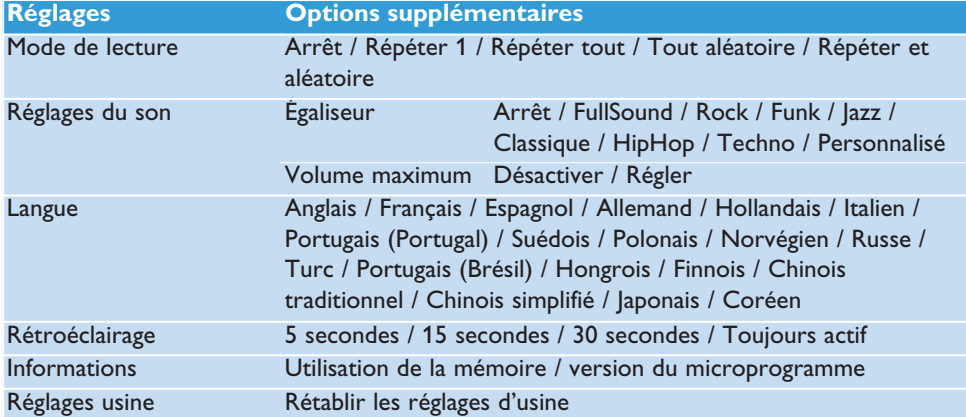

# 4.5 Utilisation de votre lecteur pour conserver et transporter des fichiers de données

Pour enregistrer vos fichiers de données sur votre lecteur et les emporter avec vous, il vous suffit de les copier sur votre lecteur via **Explorateur Windows**.

# <span id="page-22-0"></span>5 Mise à niveau de votre lecteur

Un programme interne, appelé "microprogramme" contrôle votre lecteur. De nouvelles versions de ce microprogramme peuvent être développées après que vous avez acheté votre lecteur.

Le programme **Gestionnaire de périphériques Philips** cherche les mises à niveau du microprogramme disponibles sur Internet.

Installez le logiciel **Gestionnaire de périphérique Philips** depuis le CD fourni ou téléchargez la dernière version depuis la page Web [www.philips.com/support.](http://www.philips.com/support)

# 5.1 Vérification manuelle de la version de votre microprogramme

- **3** Vérifiez que votre ordinateur est connecté à l'Internet.
- **1** Connectez votre lecteur à l'ordinateur.
- **2** Pour démarrer le **Gestionnaire de périphériques Philips** sur l'ordinateur, cliquez sur **Démarrer** > **Programmes** > **Lecteur audio numérique Philips** > **SA26XX** > **Gestionnaire du périphérique Philips SA26XX**.

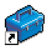

**4** Cliquez sur **Mettre à jour**.

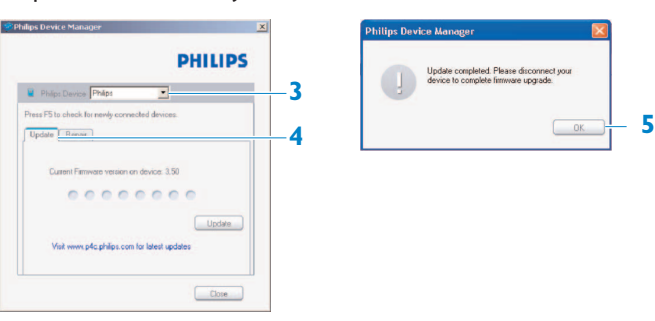

- *> Le Gestionnaire du périphérique Philips SA26XX vérifie les mises à jour et installe le nouveau microprogramme, s'il est disponible sur Internet.*
- **5** Cliquez sur **OK** quand l'écran affiche **Mise à jour terminée**.
- **6** Déconnectez le lecteur de l'ordinateur.
	- *> L'écran affiche Mise à niveau du microprogramme. Le lecteur redémarre automatiquement après la mise à jour du microprogramme. Votre lecteur est maintenant prêt à être de nouveau utilisé.*

# <span id="page-23-0"></span>6 Données techniques

#### **Alimentation**

• Alimentation électrique Pile AAA

### **Affichage**

• Rétro-éclairage blanc LCD, 128 x 48 pixels

### **Son**

- Séparation des canaux: 40dB
- Réglage d'égaliseur: Arrêt / Rock / Funk / Jazz / Classique / HipHop / Techno
- Réponse en fréquence: 80-16000Hz
- Rapport signal/bruit:  $> 80dB$
- Puissance en sortie (RMS): 2x3mW

### **Lecture audio**

- Format compressé: MP3 (8-320kps et VBR, Échantillonnages: 8, 11,025, 16, 22,050, 24, 32, 44,1, 48kHz), WMA (32- 192kbps, Échantillonnages: 8, 11,025, 16, 22,050, 24, 32, 44,1, 48kHz)
- Durée de lecture: 25 heures<sup>2</sup>
- Prise en charge des balises ID3

### **Enregistrement**

- Capture audio : microphone intégré (mono)
- Radio FM<sup>1</sup>

### **Support de stockage**

• Capacité de la mémoire intégrée: SA261X 1Go NAND Flash<sup>3</sup> SA262X 2Go NAND Flash<sup>3</sup> SA264x 4Go NAND Flash<sup>3</sup>

### **Connectivité**

• Écouteur 3,5mm, USB 2.04

#### **Transfert de musique**

• Glisser et déposer depuis Explorateur Windows

#### **Transfert de données**

• Via Explorateur Windows

#### **Configuration système minimale requise**

- Windows® 2000, XP ou Vista
- Processeur Pentium III, 800MHz ou supérieure
- 128Mo de RAM
- 500Mo d'espace libre sur le disque dur
- Connexion Internet
- Microsoft Internet Explorer 6.0 ou supérieur
- Carte d'affichage graphique
- Carte son
- Port USB

- *<sup>1</sup> Enregistrez la radio: Cette fonction est uniquement disponible dans certaines régions.*
- *<sup>2</sup> Le nombre de cycles de charge des batteries est limité. La durée de vie de la batterie et le nombre de cycles de charge varient en fonction de l'utilisation et des réglages.*
- <sup>3</sup> *1Mo = 1 million d'octets ; la capacité de stockage disponible sera inférieure. 1Go = 1 milliard d'octets ; la capacité de stockage disponible sera inférieure. Vous ne disposez pas de toute la capacité mémoire, une partie étant réservée au lecteur. La capacité de stockage s'appuie sur des morceaux de 4 minutes et un codage WMA de 64 Kbit/s.*
- <sup>4</sup> *La vitesse de transfert peut varier selon votre système d'exploitation et la configuration logicielle.*

# <span id="page-25-0"></span>7 Questions fréquemment posées

Si vous rencontrez des problèmes avec votre lecteur, vérifiez qu'ils n'ont pas déjà été traités dans les questions suivantes. Pour obtenir davantage d'aide et consulter davantage de conseils de dépannage, consultez les FAQ sur la page [www.philips.com/support.](http://www.philips.com/support)

Si vous n'y trouvez aucune solution à votre problème, consultez votre revendeur ou un centre de service.

#### **Avertissement:** N'essayez jamais de réparer vous-même votre lecteur, vous perdriez tout droit à la garantie.

#### **Impossible d'allumer mon lecteur.**

- Vous n'avez pas maintenu la touche >II enfoncée suffisamment longtemps. Appuyez et maintenez enfoncée la touche **>II** jusqu'à voir apparaître l'écran de bienvenue Philips.
- Si vous n'avez pas utilisé votre appareil depuis longtemps, la batterie est peut-être déchargée. Rechargez-la.

### **Si aucune de ces suggestions ne résout votre problème, essayez de restaurer votre lecteur à l'aide du Gestionnaire de périphérique :**

- **1** Choisissez **Démarrer** > **Programmes** > **Philips Digital Audio Player** > **SA26XX** > **Gestionnaire de périphérique Philips SA26XX** pour ouvrir l'application **Gestionnaire de périphérique Philips**.
- **2** Appuyez sur la touche  $\bigcirc$  et maintenez-la enfoncée pendant que vous connectez le lecteur à l'ordinateur.
- **3** Attendez dans cette position jusqu'à ce que **Gestionnaire de périphérique Philips** reconnaisse votre lecteur et passe en mode réparation.
- **4** Cliquez sur le bouton **Réparer** et conformez-vous aux instructions affichées par **Gestionnaire de périphérique**.
- **5** Une fois que la procédure de réparation est terminée, déconnectez votre lecteur de l'ordinateur et allumez-le.

### **Je ne trouve aucune musique sur mon lecteur après transfert.**

#### **Vos fichiers audio sont-ils au format MP3 ou WMA ?**

Votre lecteur ne reconnaît aucun autre format.

#### **Mon lecteur se bloque.**

**1** Il est très improbable que votre lecteur se bloque, mais si cela vous arrive ne paniquez pas. Enlevez la batterie puis remettez-la en place pour réinitialiser le lecteur.

**Remarque:** le contenu de votre lecteur n'est pas effacé.

**2** Si rien ne se produit, rechargez la batterie pendant au moins 4 heures et essayez de nouveau de mettre en marche ou réinitialiser votre lecteur. Si le problème persiste, essayez de réparer votre lecteur à l'aide du logiciel Gestionnaire de périphérique Philips.

#### **Je n'entends rien.**

Vérifiez que le câble des écouteurs est correctement branché sur votre lecteur.

### **Certains titres n'apparaissent pas ou ne sont pas lus par le lecteur.**

- Votre lecteur ne lit pas les titres WMA protégés par copyright (DRM) achetés auprès d'un magasin de musique en ligne, mais uniquement les titres WMA non protégés. Le format du titre n'est pas pris en charge par votre lecteur. Votre lecteur ne reconnaît que les formats MP3 et WMA.
- Le fichier audio est peut-être défectueux; essayez de le lire sur votre PC. Si votre PC ne réussit pas à le lire non plus, effectuez une nouvelle extraction depuis le CD d'origine.

Dans un souci constant d'amélioration de ses produits, Philips se réserve le droit de modifier le design et les caractéristiques de ce produit à tout moment.

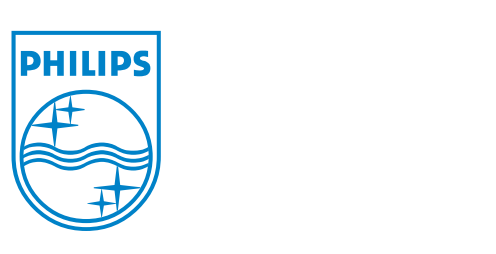

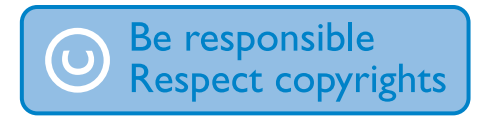

Specifications are subject to change without notice. Trademarks are the property of Koninklijke Philips Electronics N.V. or their respective owners © 2008 Koninklijke Philips Electronics N.V. All rights reserved. www.philips.com

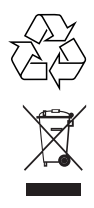

Printed in China wk8102